## Experimento 3 – Descarga em Circuito RC

Orientações para uso do gerador de frequência e osciloscópio

#### **GERADOR DE FREQUÊNCIA**

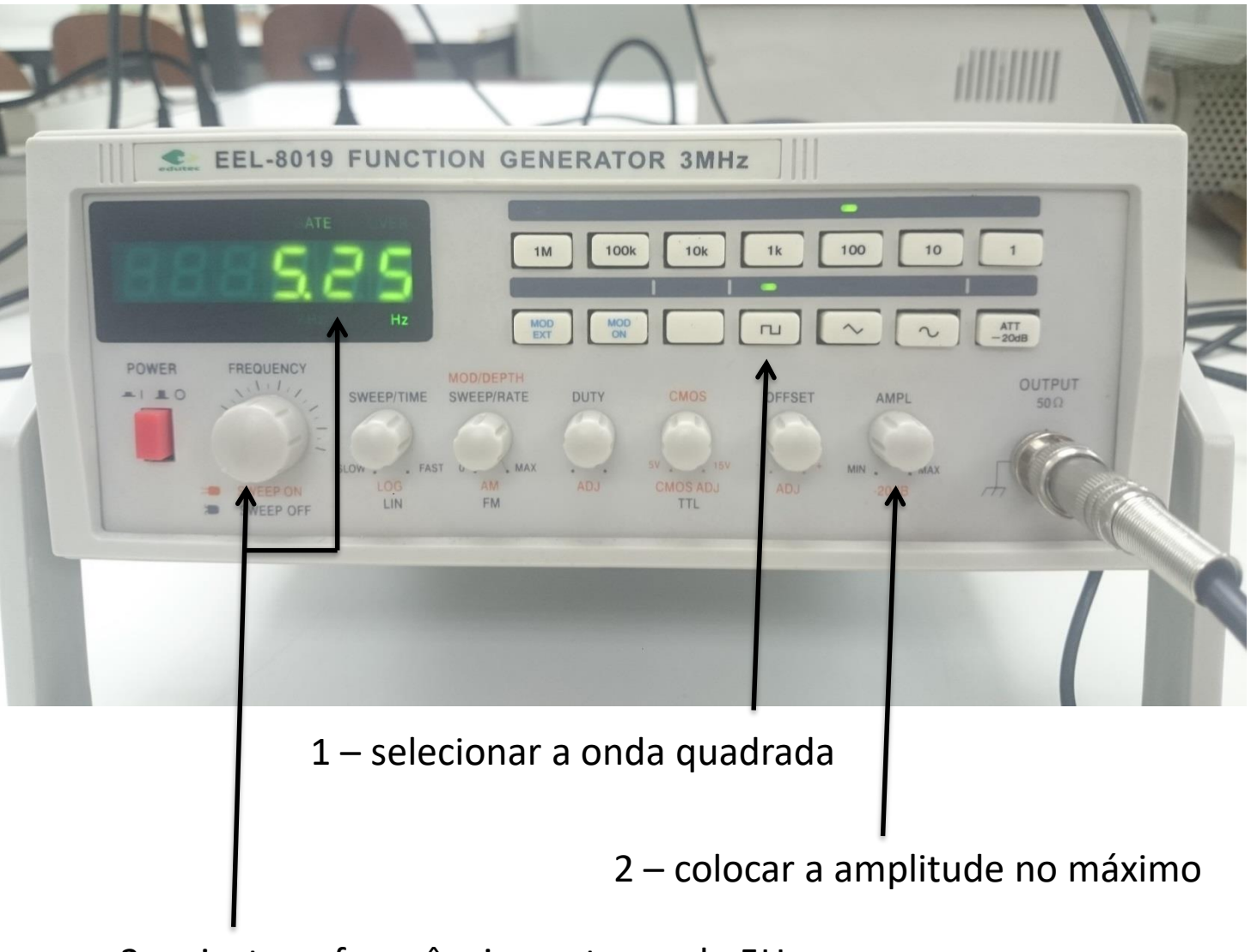

– ajustar a frequência em torno de 5Hz

# **Osciloscópio**

**O osciloscópio é um instrumento de alta precisão, através do qual, pode-se observar, em um monitor, diferenças de potencial (***ddp***) através de uma função ondulatória dependente do tempo ou até mesmo, de uma outra** *ddp.*

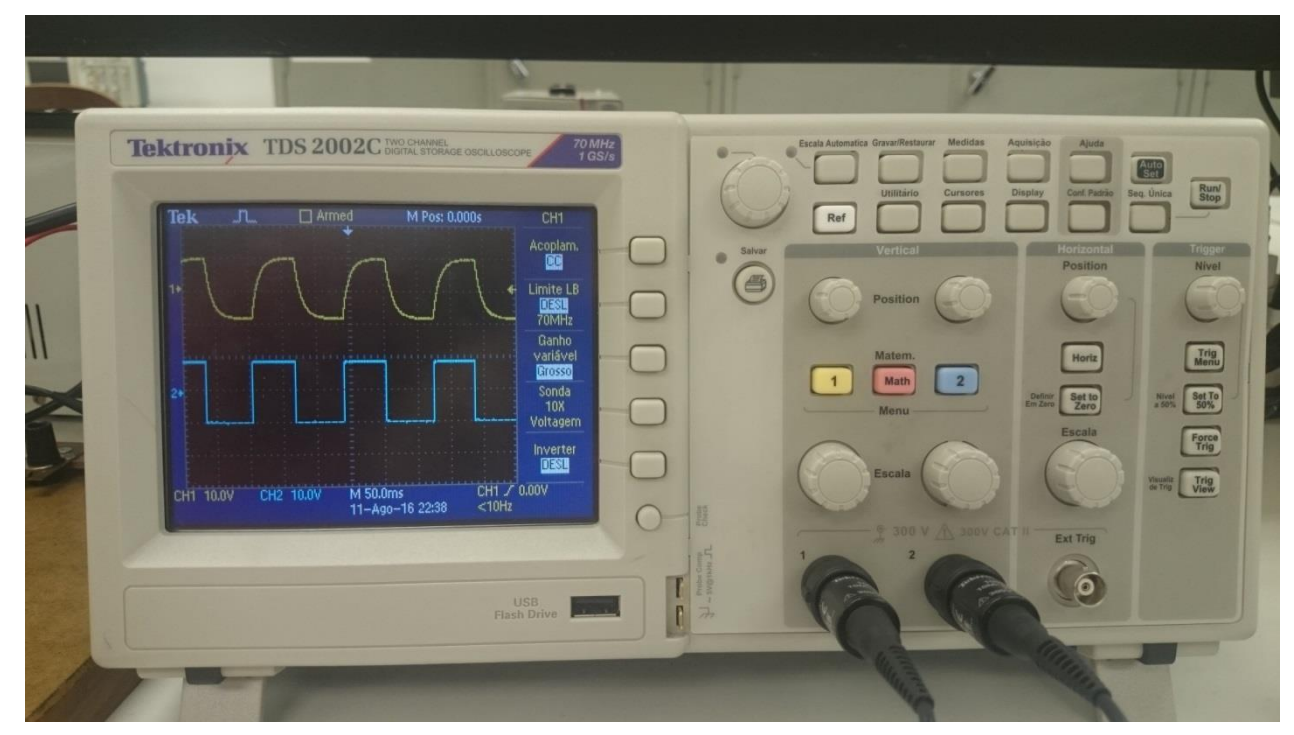

- **Converte sinais elétricos em imagens na tela: eletricidade -> luz,**
- **Faz gráficos (automaticamente) de variação de sinal elétrico em função do tempo -> gráficos bidimensionais,**
- **Ponta de prova: transmite o sinal para o osciloscópio,**

## **OSCILOSCÓPIO DIGITAL**

#### Ligar o osciloscópio

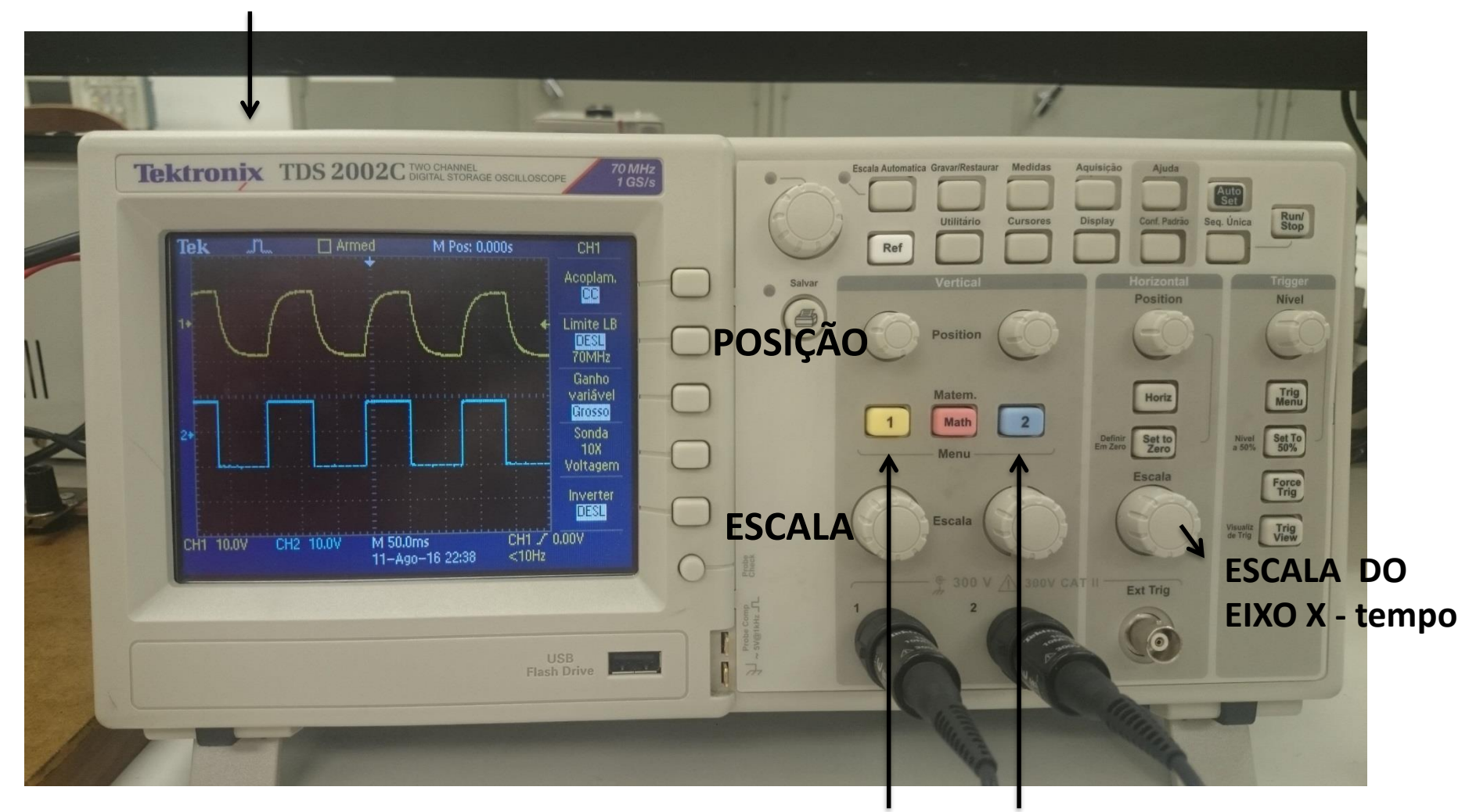

**Canal 1 Canal 2**

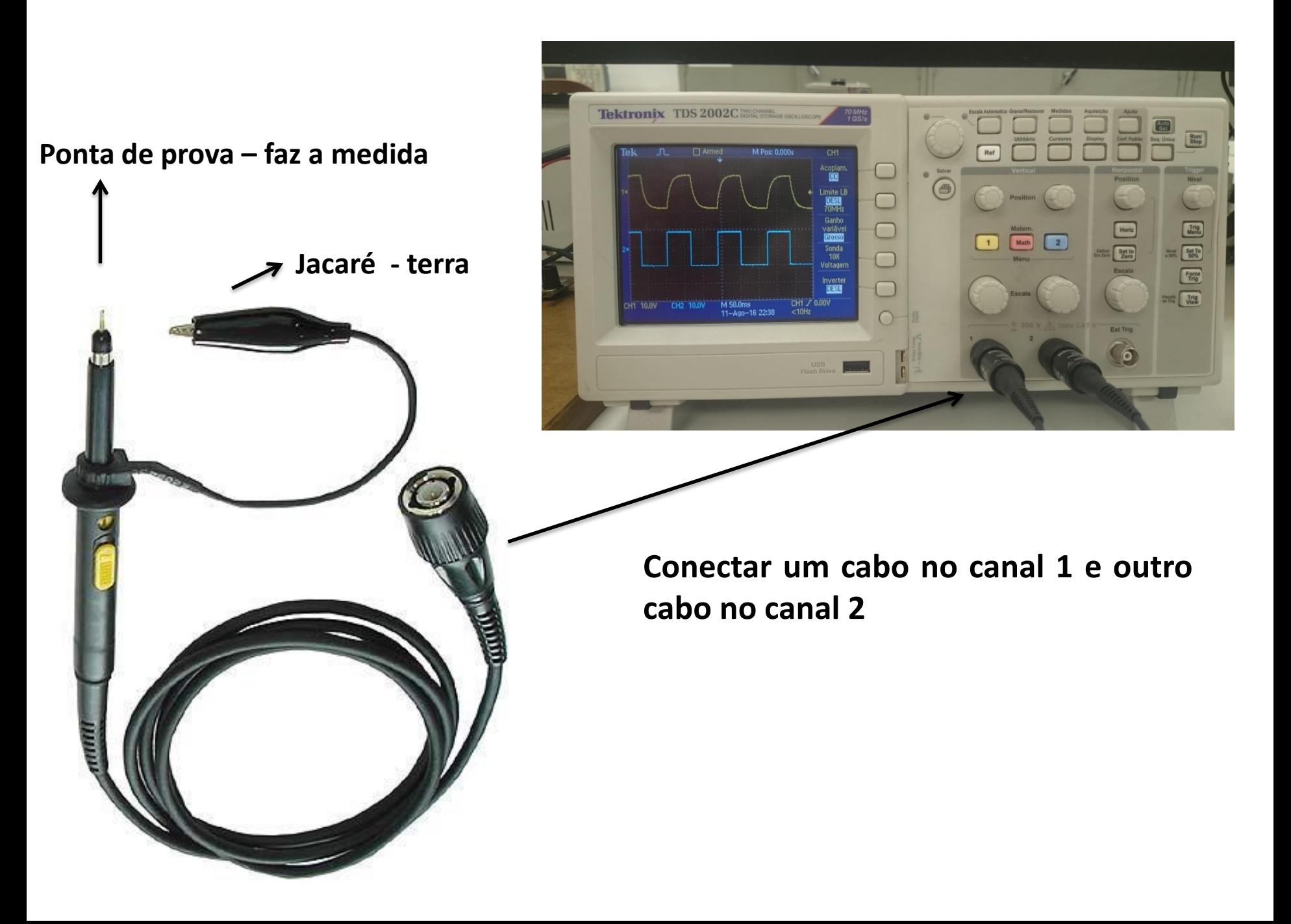

#### **CURSORES**

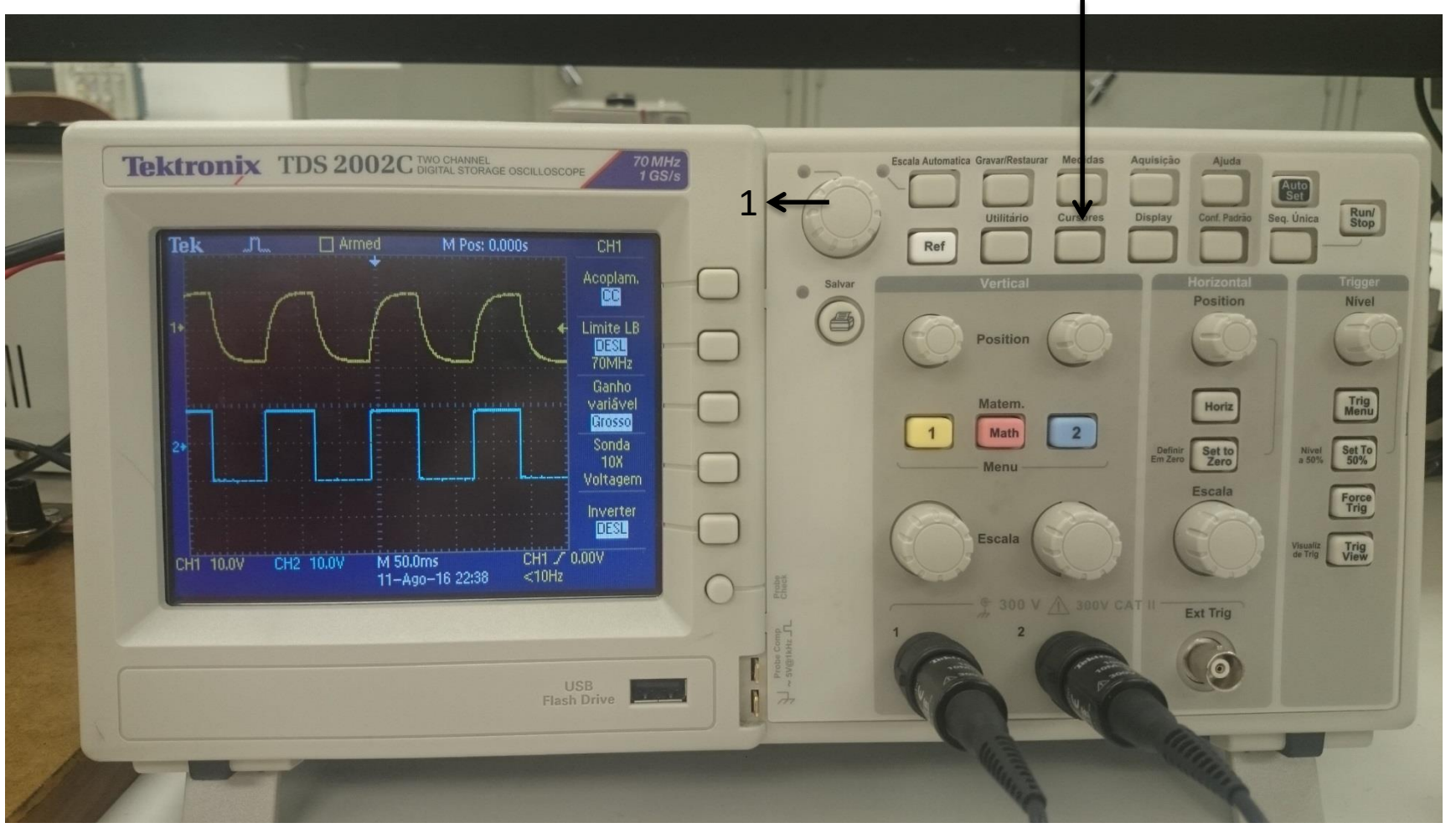

**1- Luz verde acende quando cursor é acionado. Ajuste de posição do cursor**

#### **TIPOS DE CURSORES**

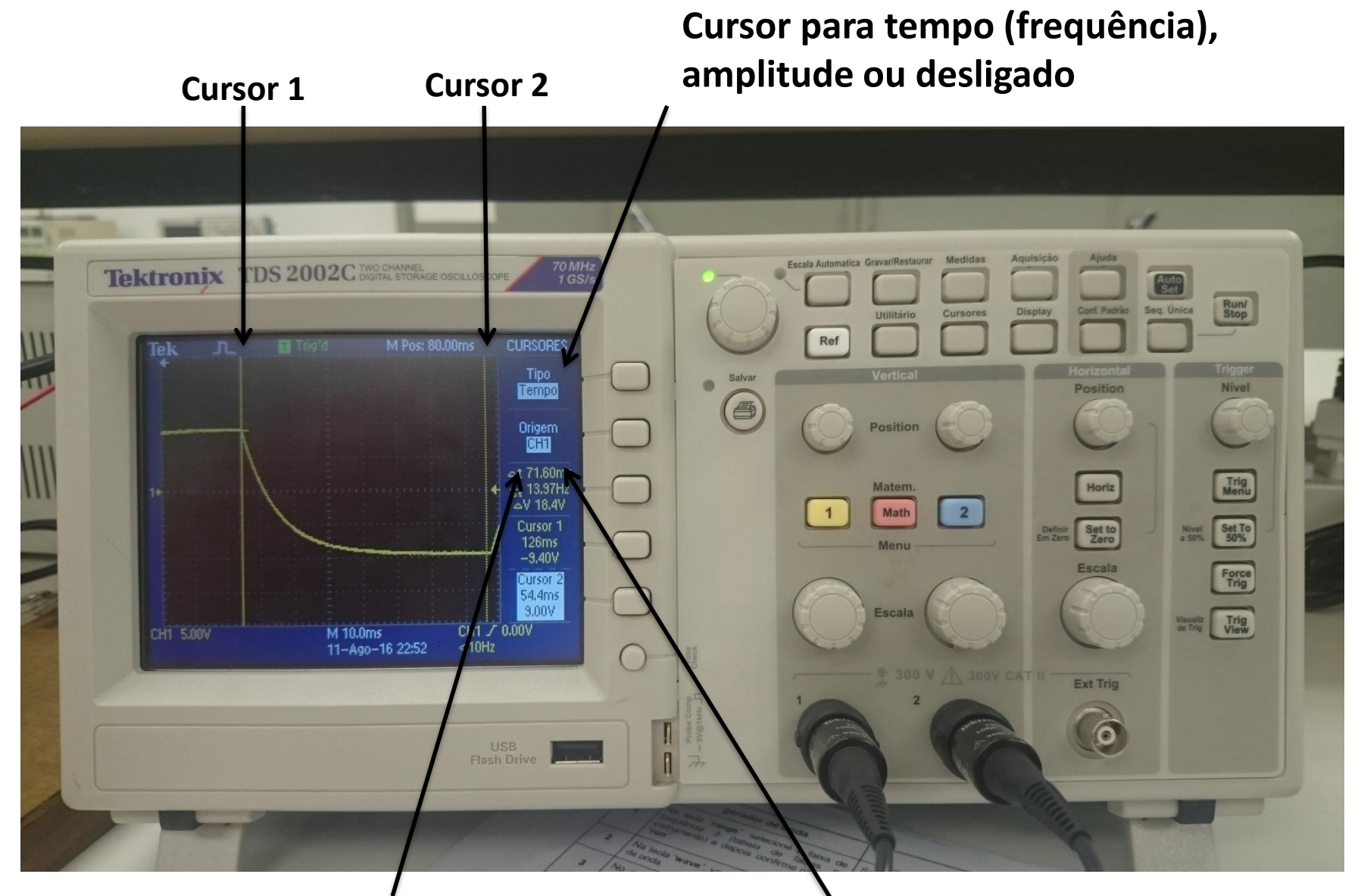

**Os 2 cursores calculam o delta entre eles.**

**Canal 1 ou canal 2**